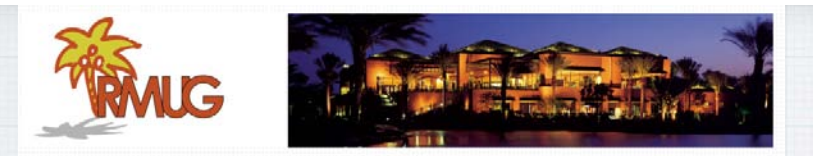

# **Welcome to RMUG**

Indian **R**idge **M**ac **U**sers **G**roup

**Please sign in on the sheet being passed around and add your email address only if:** 

- this is your first RMUG session,
- your email has changed or
- if you haven't been getting our email blasts.

**And please silence your cell phone!!** 1

**Ever watch a friend on his Mac, who never seems to use the mouse, just types furiously! How do you do that?!**

# **There are two kinds of Mac users - Mousers and Keyboarders**

**If you'd like to save time and hand motions not grabbing for the mouse, become a Keyboarder! Here's some shortcuts.**

**Today we are going to learn about** 

**Keyboard Shortcuts** 

**for both the Mac and the iPhone/iPad.** 

**Let's start with the Mac.** 

**(That means don't try these on your iPhone now as I announce them!)**

1 2

**Most common shortcuts use the Command key in combination with various letter keys.** 

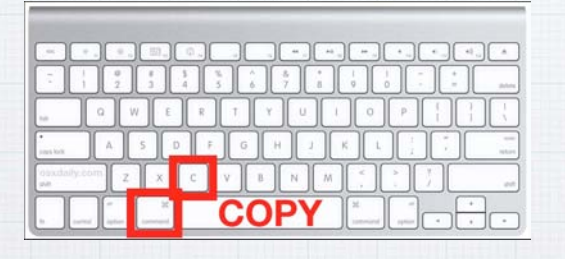

**• "Command C" copies a highlighted item,** 

3 **3 4** 4 **4** 

- **• "Command X" cuts it and**
- **• "Command V" pastes it. That's a lot easier than using your mouse.**

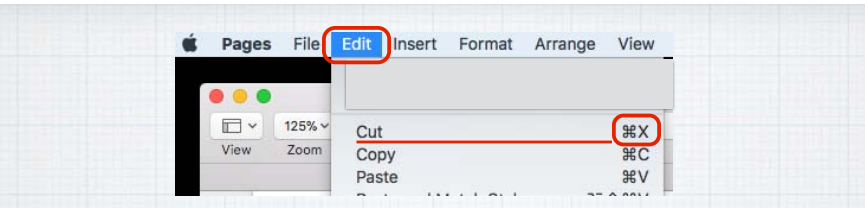

**"Mousers" can move their cursor up to the Menu Bar and under the Edit submenu, you can select Cut. (Or Copy or Paste)** 

**You will notice that to the right you see the 'Cut' shortcut - Command X**

**( is the symbol for Command).**

### **Other common shortcuts include:**

**Command A - Select ALL items Command B - BOLD the selected text Command H - to HIDE the current app Command I - ITALICIZE selected text Command N - OPEN NEW Document or Window**

#### **And more common shortcuts:**

**Command P - PRINT the current document Command Q - QUIT the current application Command S - SAVE the current document Command Z - UNDO the previous action**

**I'm attaching a page of the best shortcuts and this is a link to Apple's complete guide to these shortcuts:** http://support.apple.com/kb/ht1343

**It's easy to delete the letter 'behind' (to the left of the cursor) just press the DELETE key.** 

5 6

**But ever get frustrated wanting to delete a letter 'ahead' (to the right of the cursor)?** 

**You could mouse over to the left and then click the DELETE key, but instead try:** 

## **"Control D" or "Function (fn) DELETE"**

**Another example is the popular shortcut of tapping the "Command & Tab" keys simultaneously to open Application Switcher, to tab or switch between open programs.**

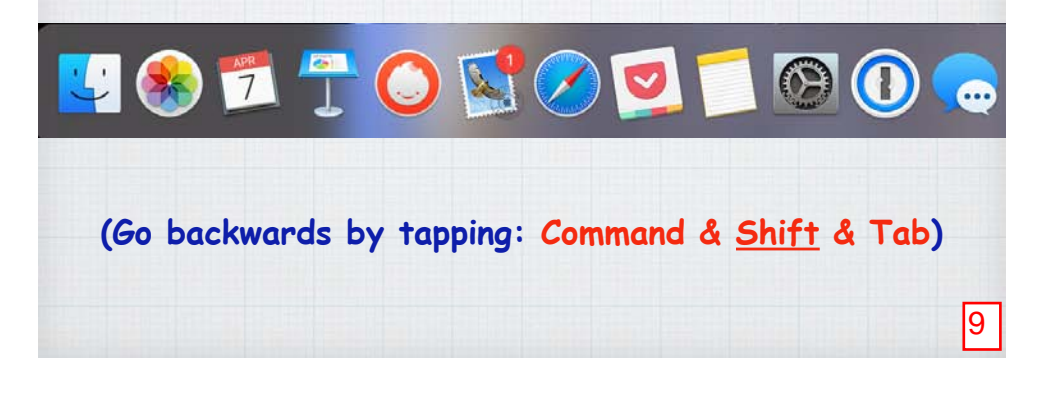

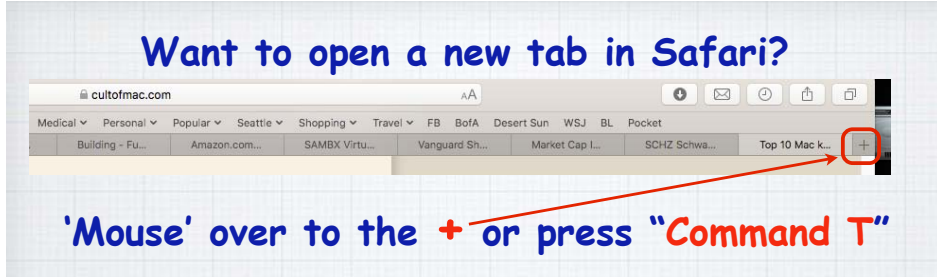

**Want to switch between your tabs in Safari? Tap the "Command-Shift-Right Arrow" to hop between open webpages without using a mouse.** 

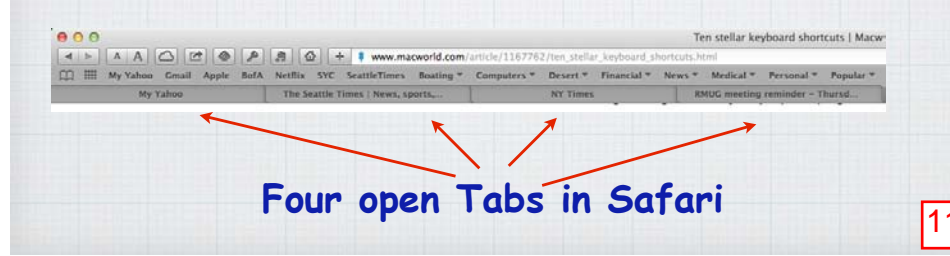

**Apple's equivalent to the old Windows trick of "Control-Alt-Delete" to shut down a program? Use "Option-Command-Esc" on your Apple keyboard to open 'Force Quit'** 

(**For "Mousers", click the 'Apple' in the upper left corner of screen and scroll down to Force Quit to chose which app to quit)**

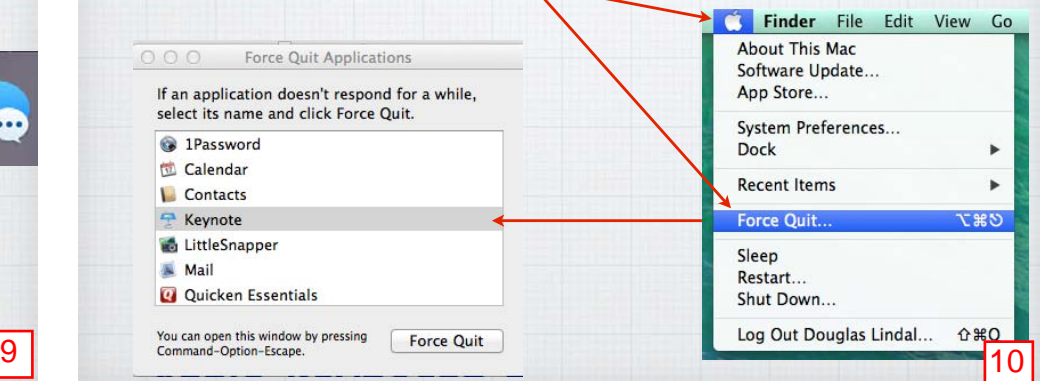

#### **Filling out a form on-line?**

**Instead of pausing between typing and mousing over to the next field, try using the Tab key to hop directly to the next entry field!**

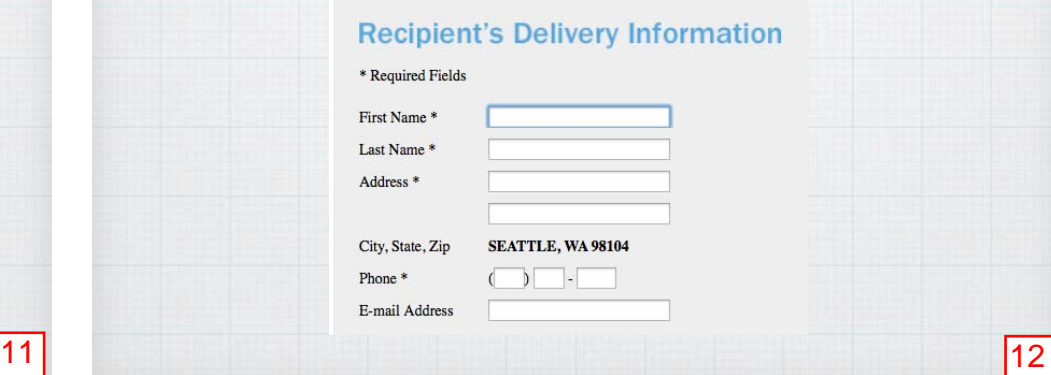

#### **Find something fast on your Mac? Take Mac Screenshots "Command F" opens a search window. How do I take all my Screenshots for these classes? "Command G" then finds the next match.** Capture the entire screen **"Command-Shift-3" - captures the whole screen. Pages** 0 - 1 0 h  $\circ$ The quick brown fox jumps over the lazy dog. 8000 offy Points Note Motors Renet Rooms Service Points County Torky II am for 1 G-Spoten 0 Day **"Command-Shift-4"** ame tight market with soaring prices Looking more broadly, Washington as a whole continues to lead all U.S. states in home-price increases, as it has since the middle of 2016, according to CoreLogio **- turns your mouse cursor into crosshairs**  The Case-Shiller reports only cover big metropolitan areas. But a separate  $T_{336}^{966}$ home-price index released by the government on Tuesday, which covers all metro areas, showed Washington had five of the nine hottest housing markets **Safari** ountry in the fourth quarter of 2017. **(like a sniper rifle) so you click and**  In addition to Seattle, prices were up 14.6 percent over the past year in the Tacoma-Lakewood area, 12.9 percent in Mount Vernon-Anacortes, 12.2 percen **- drag across the screen to capture a specific area.** in Bellingham and 12 percent in Wenatchee, according to the Federal Housing Finance Agency. Not far behind: Prices are up 10.5 percent in Bremerton-Silverdale, 9.6 percent in Kennewick-Richland, 9,2 percent in Olympia-Tuniwater, 8,2 percent in okane Walley and 8 percent in Yak

### **Quick Look**

**In Mail, Messages or Finder, highlight an item and tap the SpaceBar to get a 'Quick Look' at a Photo, File or Folder without having to open it.** 

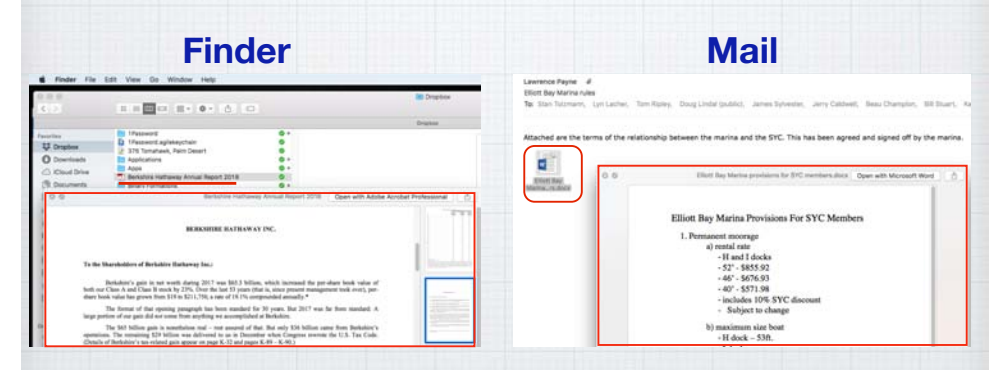

**highlight an item and tap the SpaceBar to get a 'Quick Look'**

# **iOS Keyboard Shortcuts**

**Now let's look at a dozen ways to use your iPad and iPhone more efficiently.** 

**Everyone should know that when you doubletap the Shift key, the symbol changes to the up arrow with a line under, and you** 13<br>
13<br>
14<br>
14<br>
14<br>
Now let's look at a dozen ways to use your<br>
iPad and iPhone more efficiently.<br>
Everyone should know that when you double-<br>
tap the Shift key, the symbol changes to<br>
the up arrow with a line under, and

**enable Caps Lock.** 

(Press again to shift back.)

**But did you know that by pressing the Shift Key you can then slide your finger over to capitalize any single key in one stroke?** 

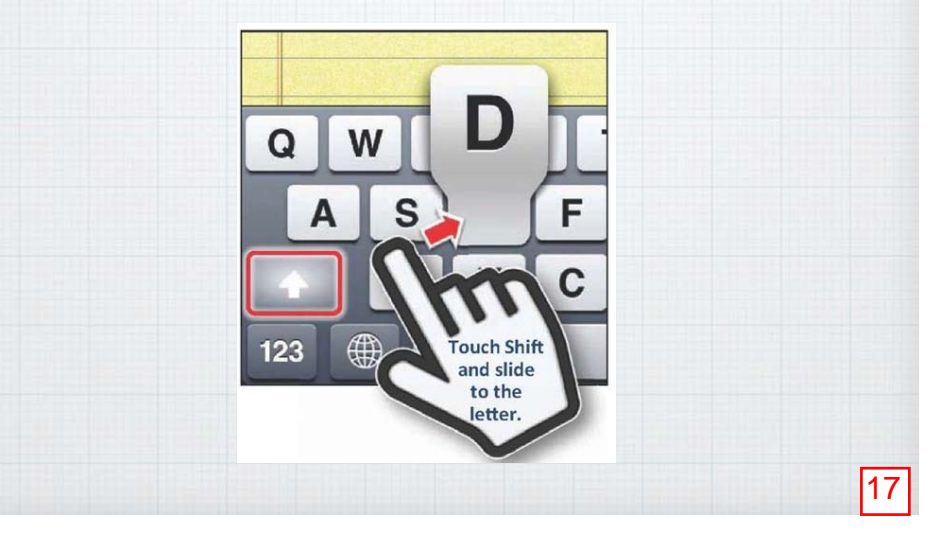

**Even more productive - Press and hold the ABC Key and the keyboard changes to the numerical keyboard so you can enter a single number - and by letting go, jump back to the alpha keyboard.** 

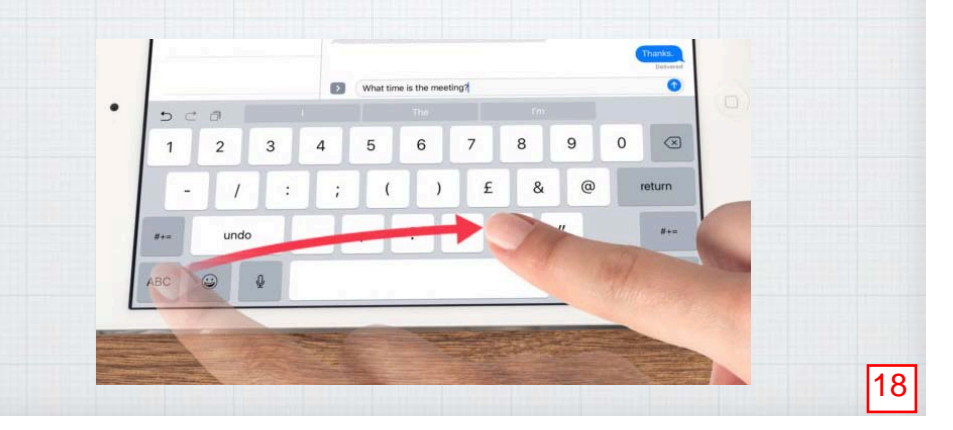

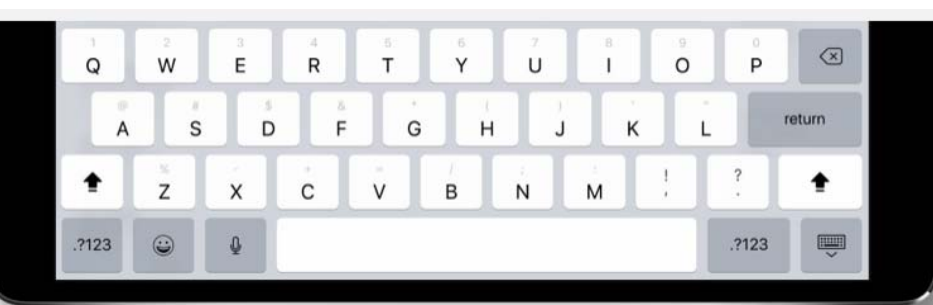

# **QuickType keyboard on iPad. Typing as quick as a flick.**

**Letters, numbers, symbols, and punctuation marks are now all on the same keyboard — no more switching back and forth. Just flick down on a key to quickly select what you need.**

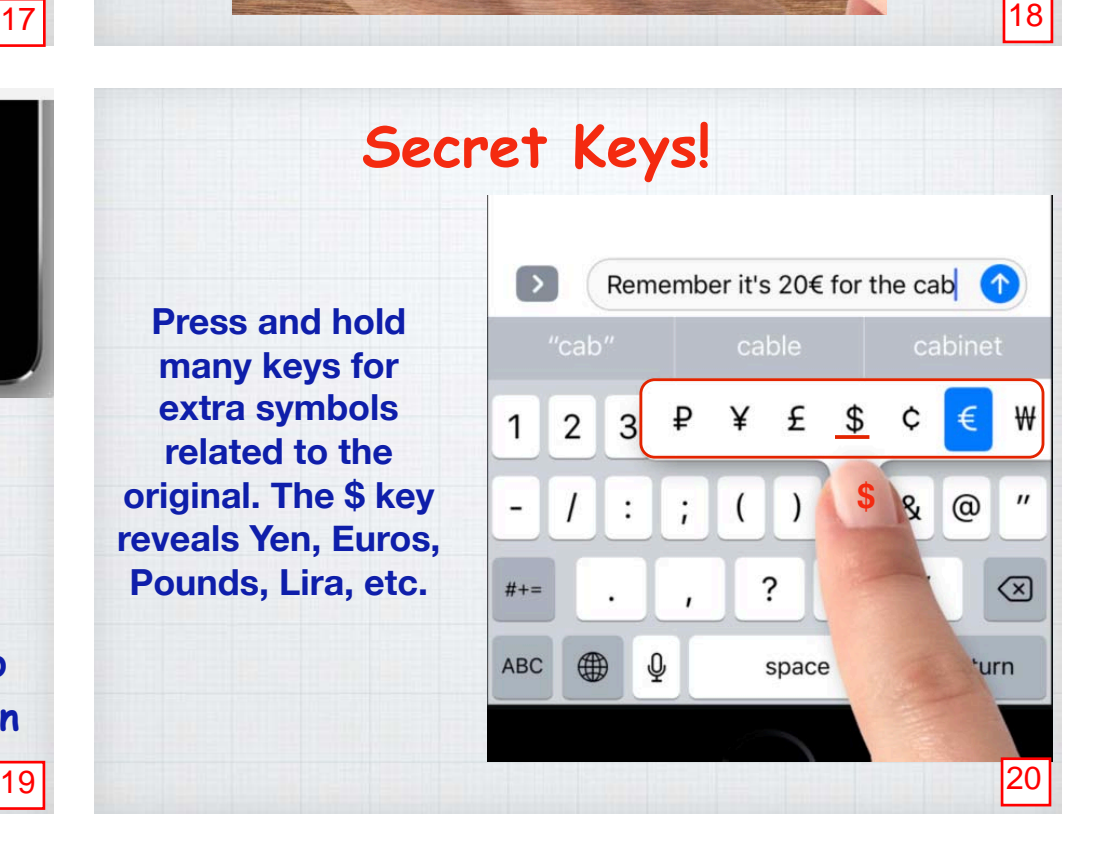

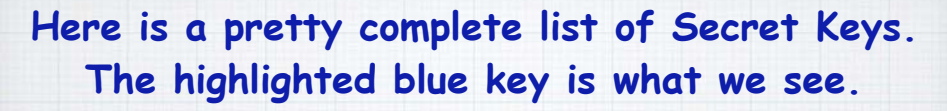

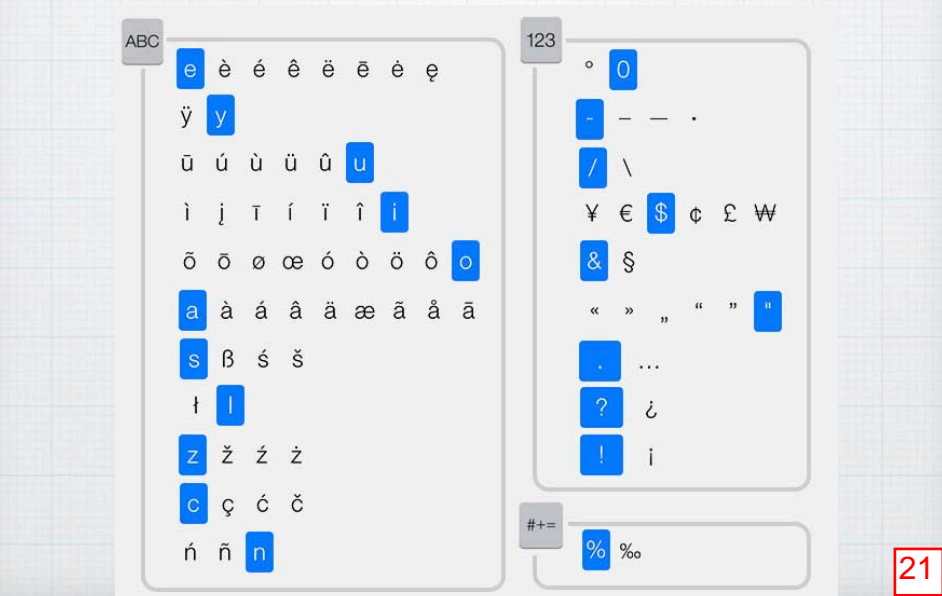

**Another trick you all probably know is while typing to double tap the spacebar to:**  add a period, a space and capitalize the next letter.

**But how do you turn this 'feature' off if you do a lot of texting and want freeform text?**

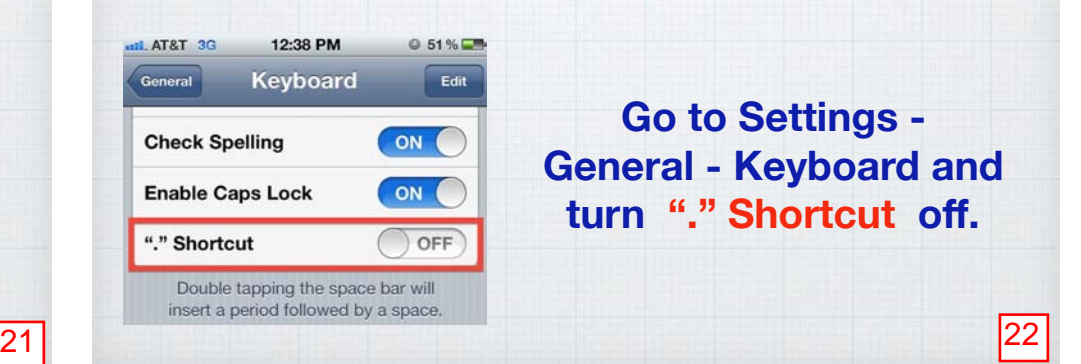

qwertyuiop  $d$  f  $g$  h  $j$  k  $l$  $\mathsf a$ x c v b n m 3  $\circ$ space return  $\circledR$ Keyboard Settings... iop English (US)  $j k 1$ Emoji  $\Box$  $n \mid m \mid \infty$ 画 E  $\mathbb{Q}$ return space

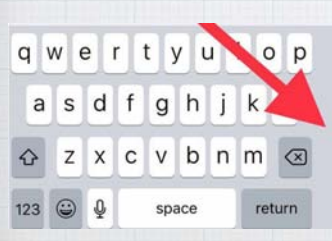

# **One-Handed Keyboard on iPhone**

**Tap on the Emoji icon and choose left or right sided keyboard layout to make one thumb typing easier!** 

**Shift back to center by clicking on the chevron >.**  **How to use the keyboard as a trackpad on your mobile devices.** 

**Place two fingers on the keyboard to switch to a touchpad and swipe to move the cursor.**

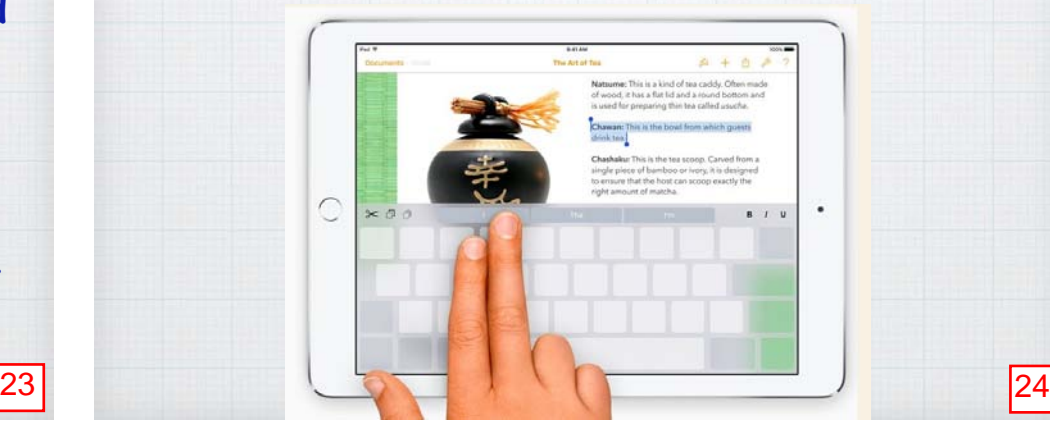

# **Shake to Undo!**

**Ever delete something on your iPhone by mistake?! Just shake your phone or iPad vigorously to 'undo' the action.**

If the Shake to Undo is triggering too often when it's unwanted, you can turn it off in:

Settings - General - Accessibility - Shake to Undo.

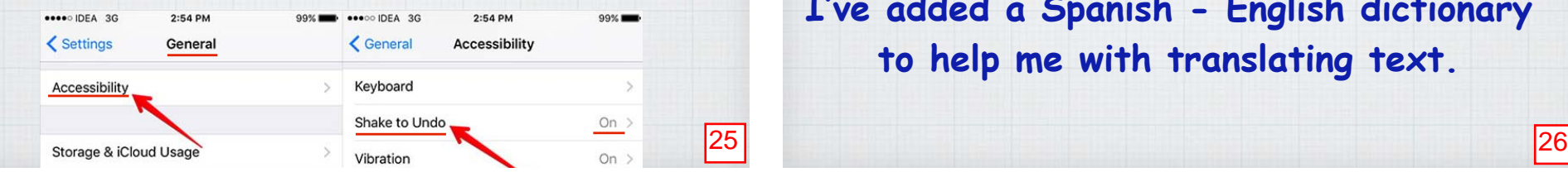

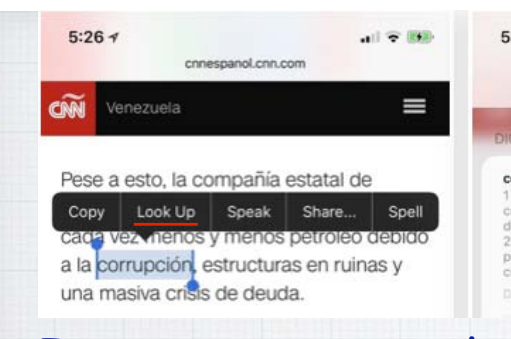

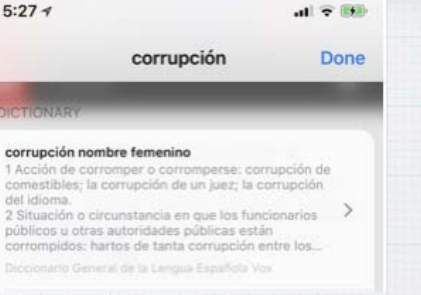

**I can press on a word and choose** Look Up **to get a Spanish definition or an instant translation to English. Easier yet?**

**Just ask Siri in English how to say something in Cantonese, Mandarin, Japanese, Korean, Spanish, French, German, Italian and Siri will translate the phrase.**

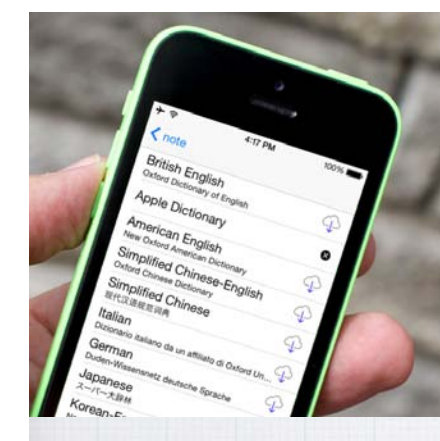

# **Add a Dictionary**

**Go to:** Settings - General - Dictionary

**And choose from 40+ languages.**

**I've added a Spanish - English dictionary to help me with translating text.**

#### **Keyboards Text Replacement** D  $\bullet$  dcp 206-919-5504 dd 376 Tomahawk Dr., Palm D... ◓ 8 ddp 760-345-1582 douglindal@gmail.com ē ds 1301 Spring St. Apt. 26H, S... ◓  $dsc$ 206-325-4508 н hte the e Icho **Lindal Cedar Homes**  $\circ$ **O** omw On my way!  $\bullet$  tcp 206-919-5505 **Done**

#### **Text Replacements**

**Tired of typing out names, addresses, phone numbers? Set up keyboard shortcuts for words you use a lot -** 

Settings - General - Keyboard - Text Replacements.

#### **(You can also set up on your Mac in System Preferences.)**

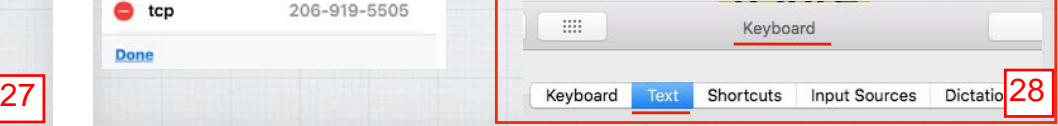

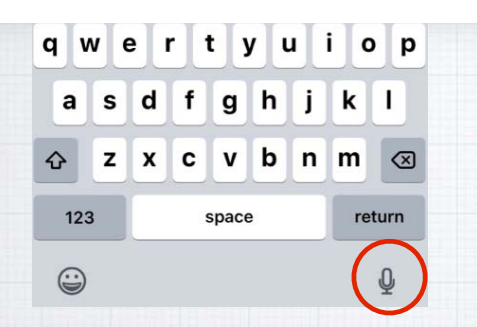

## **Dictation on an iPhone or iPad.**

**Why struggle with that little keyboard!? Just tap the microphone icon and start talking. Remember to add all punctuation:**  "Hello John comma the check is in the mail exclamation mark" becomes: **Hello John, the check is in the mail!**

**Now you can say things like:** 

**"Take a picture" or "take a photo" and Siri will open the Camera app** or

- **• "Take a panoramic picture"**
- **• "Take a video"**
- **• "Take a Selfie"**

You still have to press the camera button yourself!

# **Take iPhone Photos with Your Voice.**

**Life's photo-worthy moments can be fleeting. Whether the light is just right or your dog is actually cooperating, unlocking your phone to take a photo might mean you miss the moment.** 

#### **So use Siri instead!**

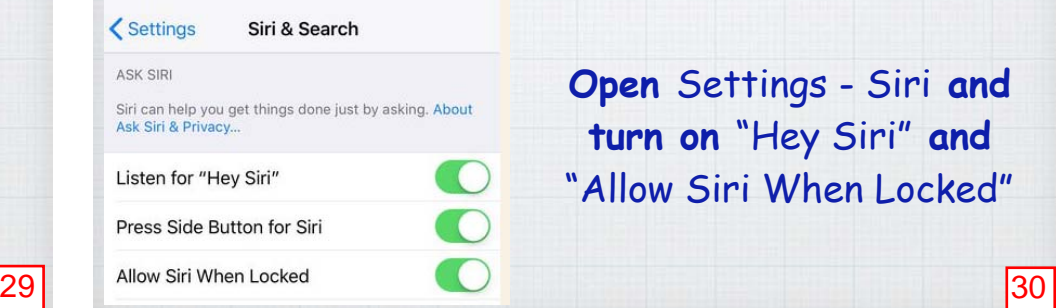

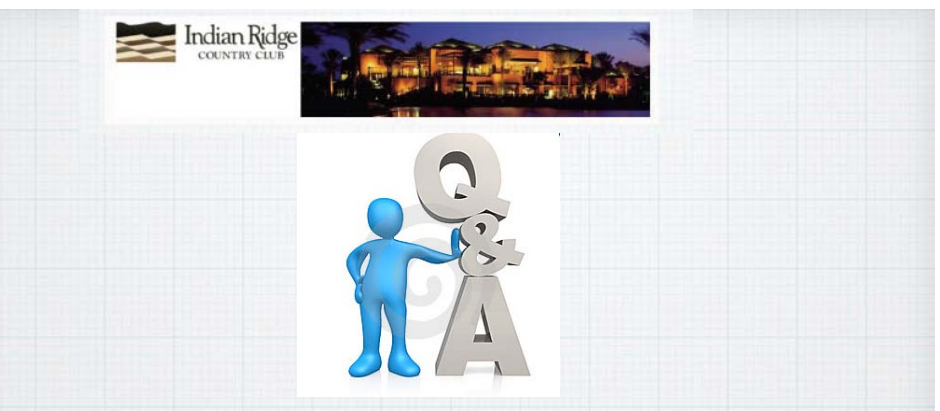

# Questions, Comments ???

**Visit: rmug.weebly.com to download this slideshow Next meeting - Tues. November 13th 2:00PM**  $\overline{31}$   $\overline{32}$   $\overline{33}$ 

# **Apple Mac Keyboard Shortcuts**

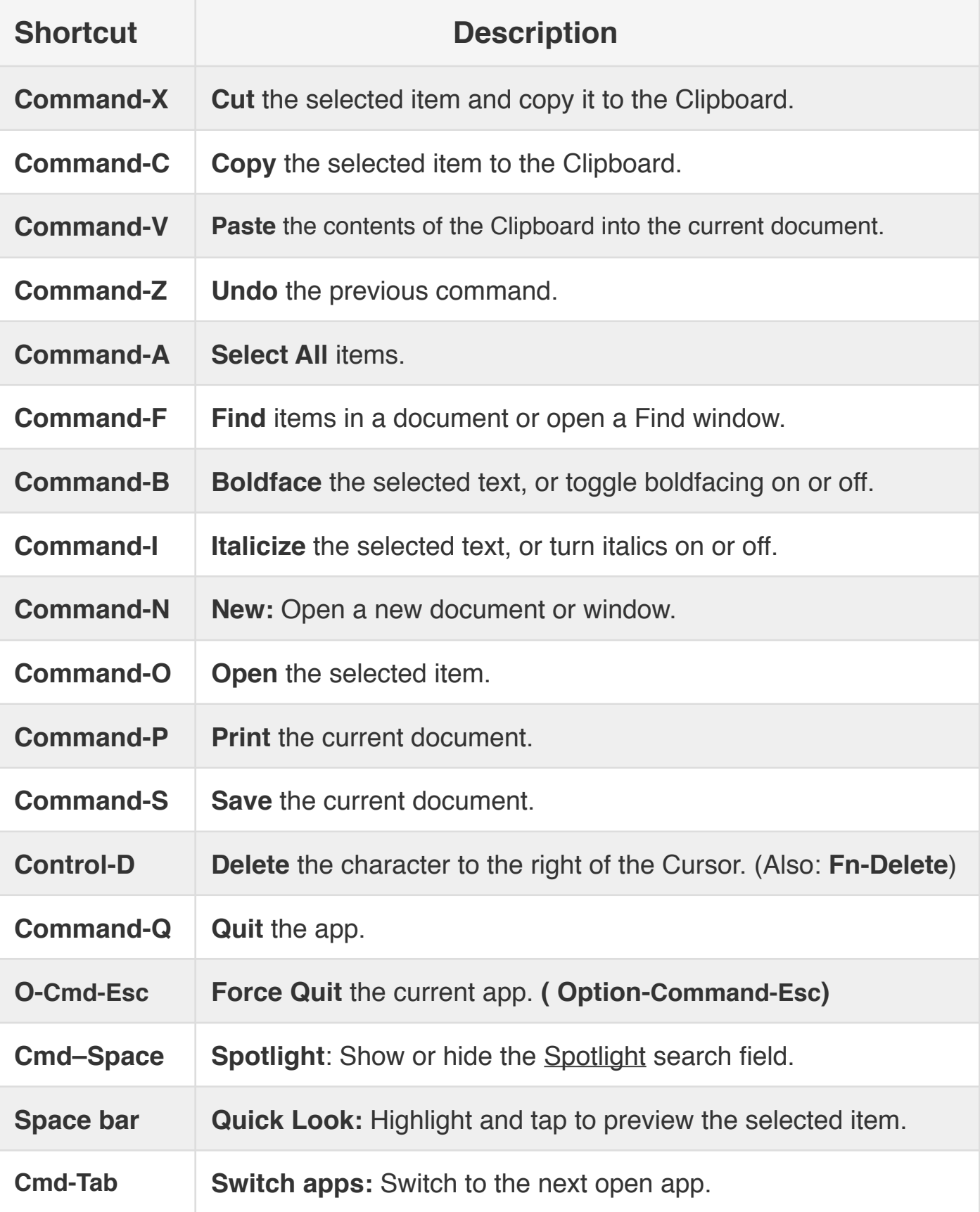